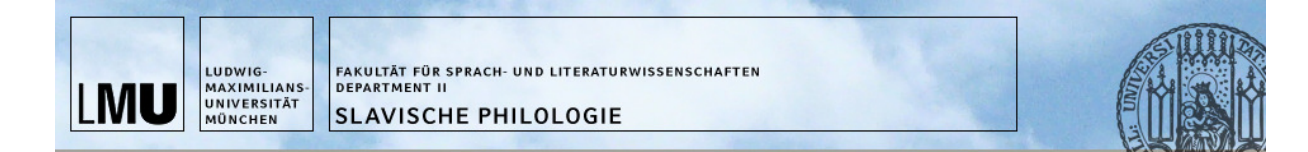

# Wie abonniere ich die Slavistik-News?

(nur wenige Meter vom Start bis zum Zieleinlauf)

#### Start:

Rufen Sie in Ihrem Browser die Seite https://lists.lrz.de/mailman/listinfo/slavistik-news auf.

## Sprint:

In dem Formular, das sich öffnet, müssen Sie nur Ihre Email-Adresse eintragen. Optional können Sie auch Ihren Namen eintragen und ein Passwort selbst wählen (wenn Sie keines selbst wählen, wird ein Passwort für Sie generiert und Ihnen per Email zugeschickt). Klicken Sie zum Abschluss bitte auf den Button "Abonnieren".

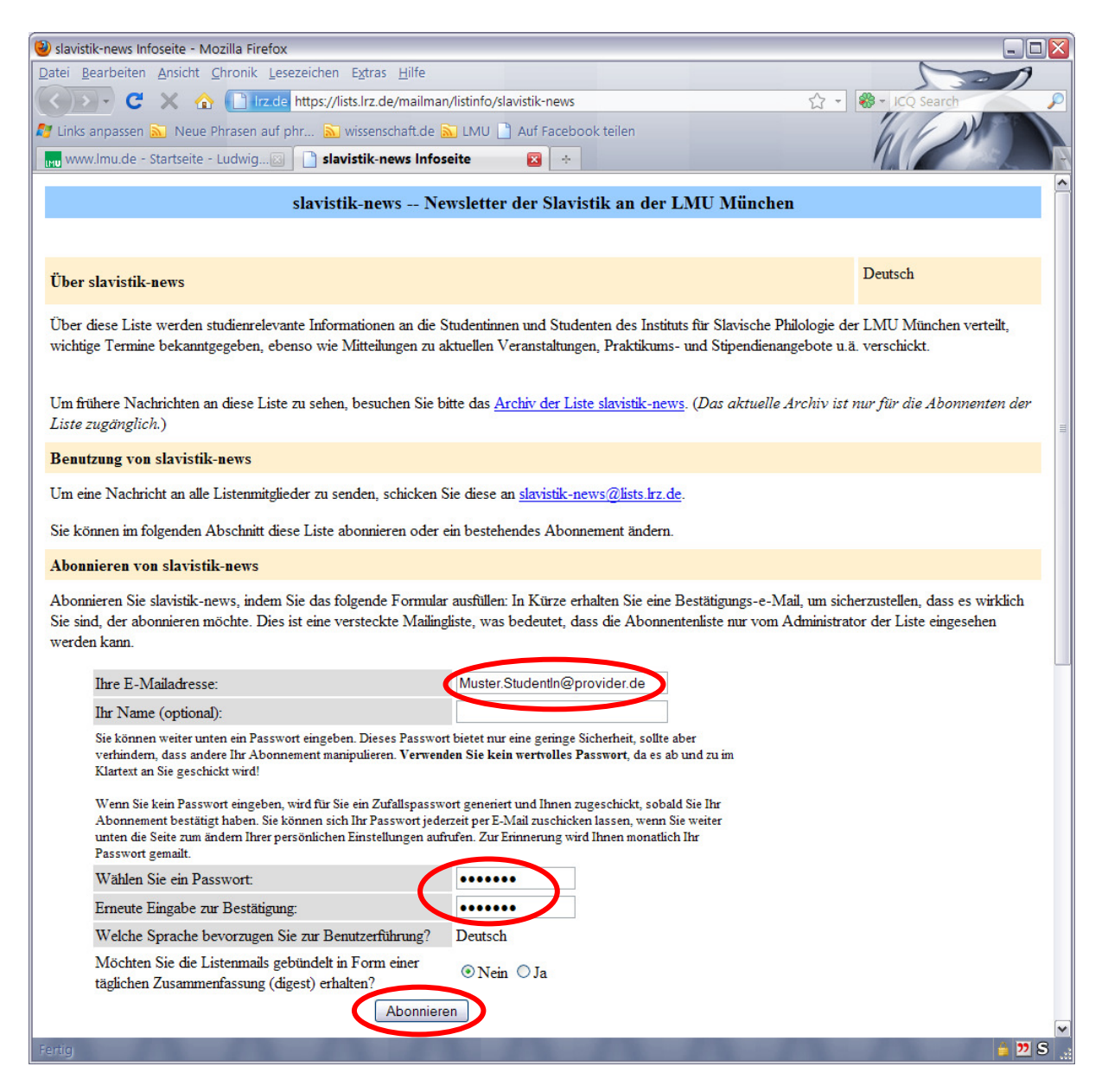

## Endspurt:

Im Anschluss an diesen Vorgang erhalten Sie eine automatisch generierte Email, in der Sie aufgefordert werden, Ihre Anmeldung zu bestätigen. Dazu genügt es, diese Email einfach per "reply"-Funktion zurückzuschicken.

Dieser zusätzliche Schritt ist erforderlich, damit das System, das hinter unserer Mailingliste steht, weiss, dass Sie sich tatsächlich selbst angemeldet haben und nicht etwa eine andere nicht-authorisierte Person die Anmeldung gesendet hat.

### Zieleinlauf!

Sie sind angemeldet. Herzlichen Glückwunsch! Ab sofort können Sie die neuesten Infos des Instituts für Slavische Philologie empfangen.

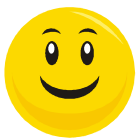